## **EBSS LibGuides Guidelines**

updated November 2016

#### **Design:**

- Use the side menu layout.
- Include ACRL/EBSS in the guide title.
- Include the name of the committee(s) responsible for the guide in either the guide title or on the first page ("Welcome" page) of the guide.
- Guide and each page has friendly URL, based on http://acrl.libguides.com/ebss/. e.g., http://acrl.libguides.com/ebss/lrcs/photojournalism
	- o Two-word subjects: put an underscore between each word, e.g., media\_ethics
- Include a "Welcome" page as the first page of your guide.
- Use default fonts, size, and formatting in LibGuides only.
- "Last updated" information appears automatically at the bottom of a published page.

### **Boxes:**

- Organize links/resources by importance rather than alphabetically.
- Use *paste as plain text* or *paste from Word* when copying from wikis, email and Word.
- Use appropriate content items for sources (i.e. Books from Catalog for books; Document/File for attachments).

## **Links:**

- Use the link content type when adding links to your guides not the rich text box so that LibGuides will run automatic link checking.
- If you are updating an existing link, remember to **edit the link from the Assets list**. Don't bring it into a box and then edit, nor make a copy of it.
- Window Target: set to "Open in new window"
- Link fee-based resources to the vendor's website with a resource description.
- Keep descriptions to 3 or 4 lines.
- Description display: set to "Hover over 'info' icon"
- Check links through the Link Checker.
- When linking to books, link out to WorldCat using the permalink tool (link to title  $+$ OCLC number).
- When compiling lists of subject headings, link out to Worldcat using the permalink tool, limit to books.

#### **Link Naming:**

- Fee-based resources should be indicated with (fee-based) in the title.
- Format for database titles in links:
	- o If fee-based:
		- Resource Name (Publisher Name): e.g., ABI/Inform Complete (ProQuest)
		- If a resource title includes a vendor's name on the vendor's website, use this format: e.g., ProQuest Accounting and Tax
		- Don't use periods in the end of links
	- o If open access:
		- Include a note to that effect e.g., (open access)
- If the name of organization is also widely known under its acronym, use the following format:
	- o Full Organization Name (Acronym)
	- o United Press International (UPI)
- When linking to a specific page/resource on a website (not the homepage), use the following format:
	- o Full Organization's Name (Acronym) Title of Resource
	- o U.S. Security and Exchange Commission (SEC) Edgar Search Tools

#### **Images and Media**

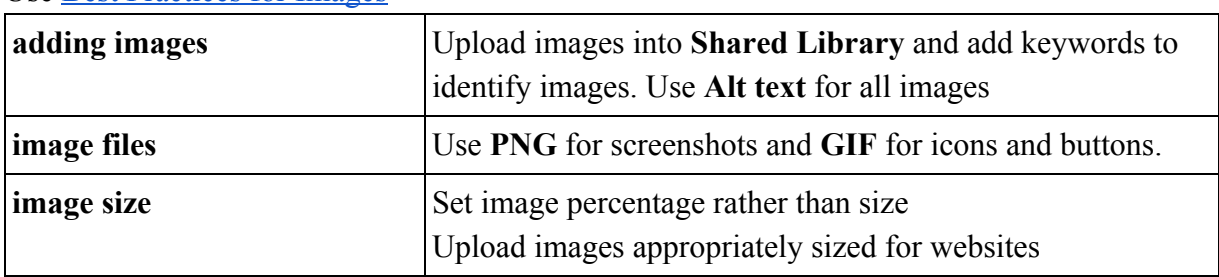

Us[e](http://support.springshare.com/libguides/addingcontent/images#s-lg-box-796) [Best Practices for Images](http://support.springshare.com/libguides/addingcontent/images#s-lg-box-796)

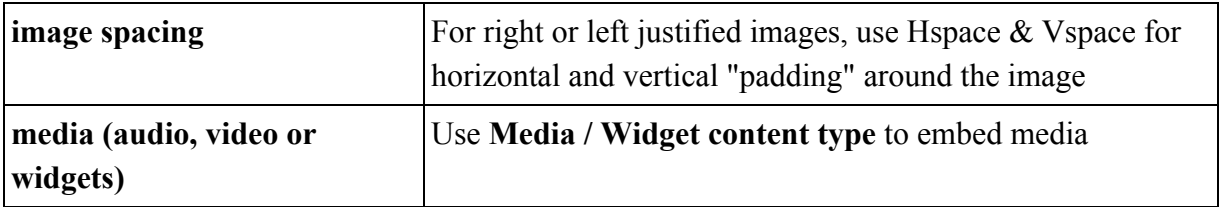

# **Writing and Formatting**

Use the default font, size, and formatting in LibGuides.

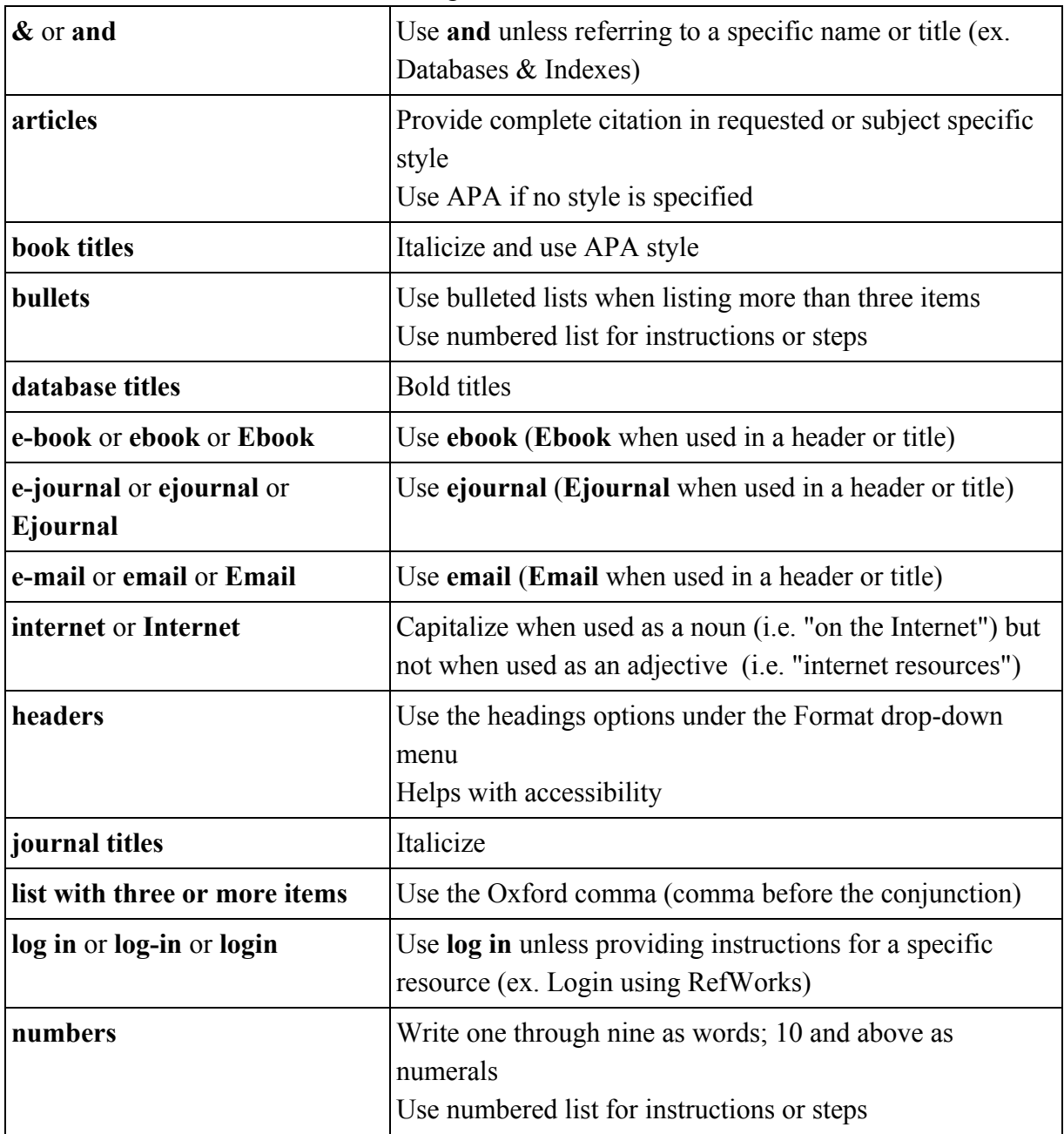

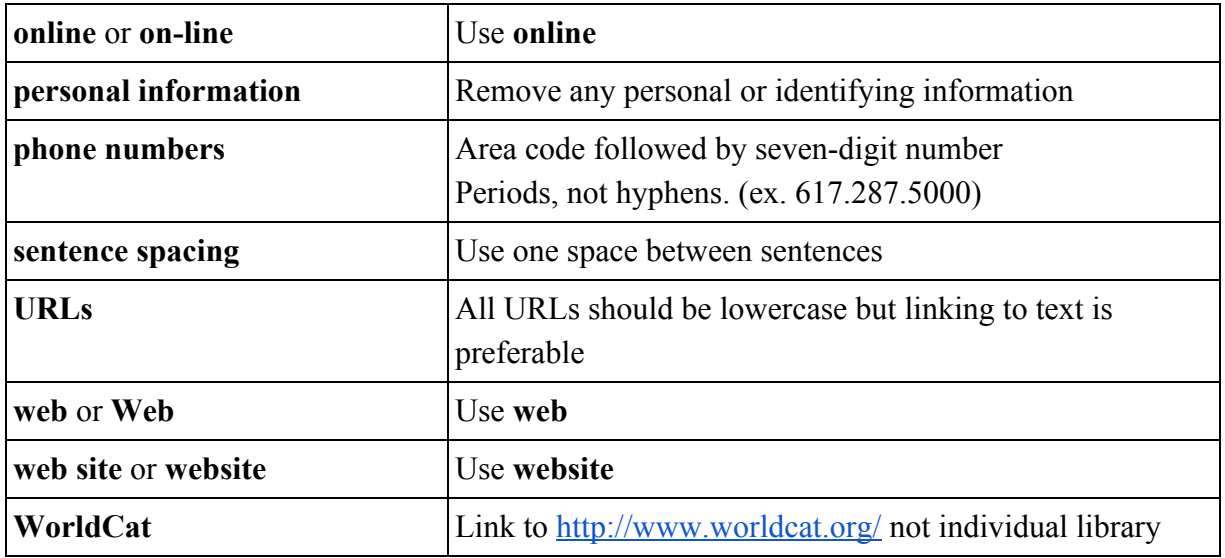

## **For Additional Guidelines**

Look at **[Best Practices for Building Guides](http://support.springshare.com/libguides/bestpractices)**